## **ПРОГРАММНОЕ ОБЕСПЕЧЕНИЕ АИС «УЧЕТ СЧЕТОВ-ФАКТУР»**

# **ИНСТРУКЦИЯ ПО НАСТРОЙКЕ БРАУЗЕРА MICROSOFT EDGE**

Листов 7

2023

### **АННОТАЦИЯ**

В данном документе описывается настройка работы Портала vat.gov.by с браузером Microsoft EDGE.

#### **Внимание!**

Данная инструкция описывает настройки браузера Microsoft EDGE, поддерживающего на уровне операционной системы возможность работы в режиме совместимости с браузером Internet Explorer. Для работы Портала vat.gov.by рекомендуем использовать браузер Internet Explorer версий 8, 10, 11.

Перед тем как начать настройку рабочего места, установите криптографическое ПО, которое можно скачать с сайта РУП «Национальный центр электронных услуг» <https://nces.by/pki/info/software/> После того как установлено и настроено криптографическое ПО, а так же обновлены списки отозванных сертификатов (далее – СОС) можно переходить к настройке браузера Microsoft EDGE.

### **НАСТРОЙКА РАБОТЫ ПОРТАЛА VAT.GOV.BY С БРАУЗЕРОМ MICROSOFT EDGE**

1) С помощью комбинаций клавиш *Windows+S* получите доступ к поиску и введите в строке **«Свойства браузера»**.

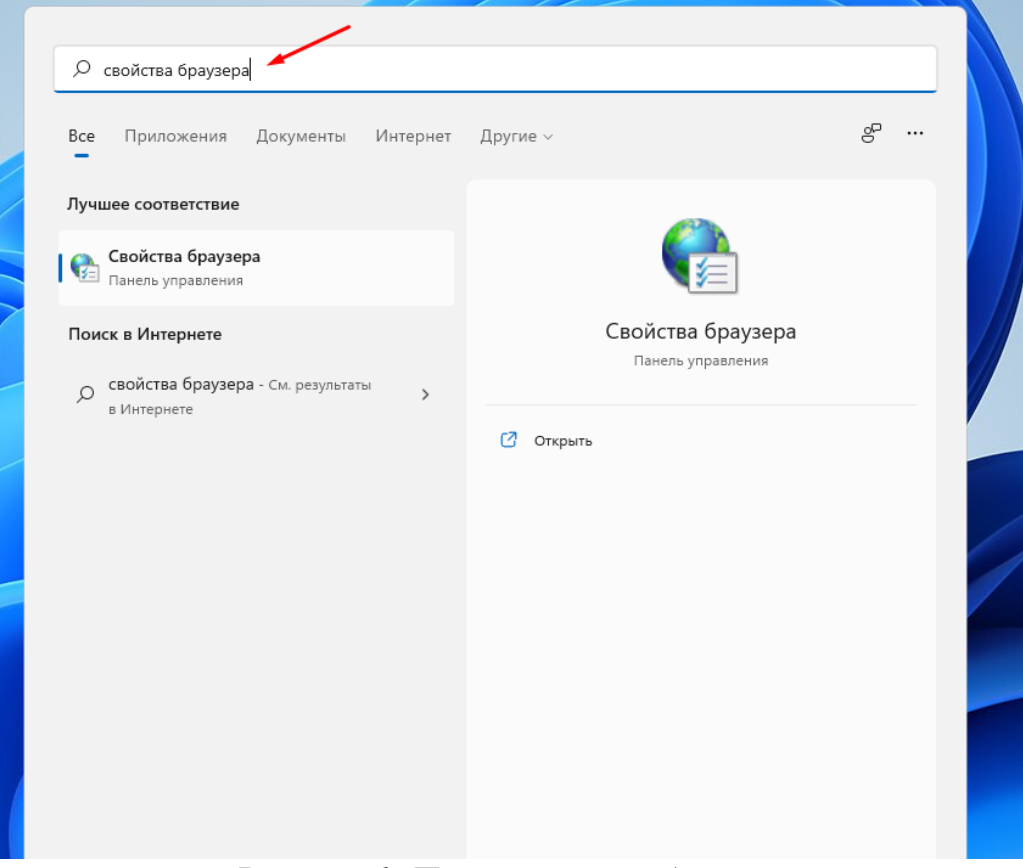

*Рисунок 1. Поиск свойств браузера*

2) В открывшемся окне свойств, выполните настройки браузера согласно пункту **4.1 Настройка браузера Internet Explorer инструкции**  [http://vat.gov.by/mainPage/download/Lichnii\\_cabinet.pdf.](http://vat.gov.by/mainPage/download/Lichnii_cabinet.pdf)

3) Откройте браузер Microsoft EDGE, перейдите в настройки браузера: **«Настройки» - «Браузер по умолчанию»**.

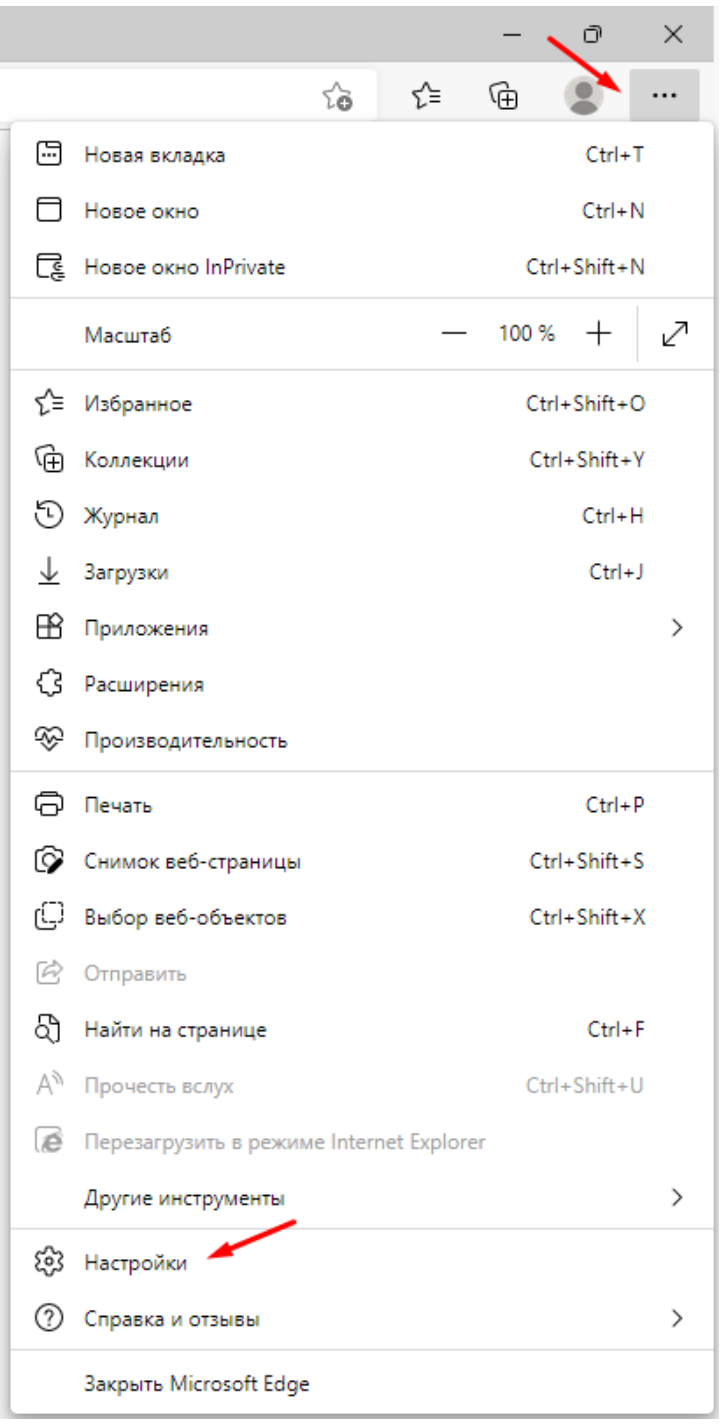

*Рисунок 2. Настройки*

4) Установите **«Разрешить»** в пункте **«Разрешение сайтам перезагружаться в режиме Internet Explorer»**.

| Параметры                                          | Браузер по умолчанию                                                                                                    | x                      |  |
|----------------------------------------------------|----------------------------------------------------------------------------------------------------|------------------------|--|
| Q<br>Поиск настроек                                | Назначить Microsoft Edge браузером по умолчанию                                                                                                    | Назначить по умолчанию |  |
| 9<br>Профили                                       |                                                                                                    |                        |  |
| Конфиденциальность, поиск и<br>службы              | Обеспечение совместимости с Internet Explorer                                                                                                    |                        |  |
| $\mathbb{C}$<br>Внешний вид                        |                                                                                                    |                        |  |
| Боковая панель                                     | Разрешить сайтам перезагружаться в режиме Internet Explorer (Режим IE) $\circled{2}$                                                                                              | Разрешить У            |  |
| 圖<br>Пуск, главная и новые вкладки                 | При просмотре веб-страниц в Microsoft Edge, если сайту требуется Internet Explorer для обеспечения совместимости, вы можете выполнить<br>перезагрузку в режиме Internet Explorer  |                        |  |
| Общий доступ, копирование и<br>$\omega$<br>вставка | Чтобы изменение этой настройки вступило в силу, перезапустите браузер.                                                                                                    | ె<br>Перезапуск        |  |
| Файлы cookie и разрешения<br>屁<br>сайтов           | Страницы в режиме Internet Explorer                                                                                                    | Добавить               |  |
| $\overline{\mathbf{G}}$<br>Браузер по умолчанию    | Эти страницы будут открываться в режиме Internet Explorer в течение 30 дней с даты добавления страницы. В список страниц в режиме<br>Internet Explorer еще не добавлены страницы. |                        |  |
| Загрузки                                           |                                                                                                    |                        |  |
| 器<br>Семейная безопасность                         |                                                                                                    |                        |  |
| ΔĨ<br>Языки                                        |                                                                                                    |                        |  |
| 6<br>Принтеры                                      |                                                                                                    |                        |  |
| Система и производительность<br>□                  |                                                                                                    |                        |  |
| Сбросить настройки                                 |                                                                                                    |                        |  |
| Телефон и другие устройства                        |                                                                                                    |                        |  |
| х<br>Специальные возможности                       |                                                                                                    |                        |  |
| O программе Microsoft Edge<br>$\mathbf{c}$         |                                                                                                    |                        |  |

*Рисунок 4. Разрешение сайтам перезагружаться в режиме Internet Explorer*

5) Добавьте адрес Портала<http://vat.gov.by/> и<https://vat.gov.by/eInvoice> в пункте **«Страницы в режиме Internet Explorer»**. Обратите внимание, что данную настройку необходимо будет повторить по истечении **30 дней** с даты добавления страниц.

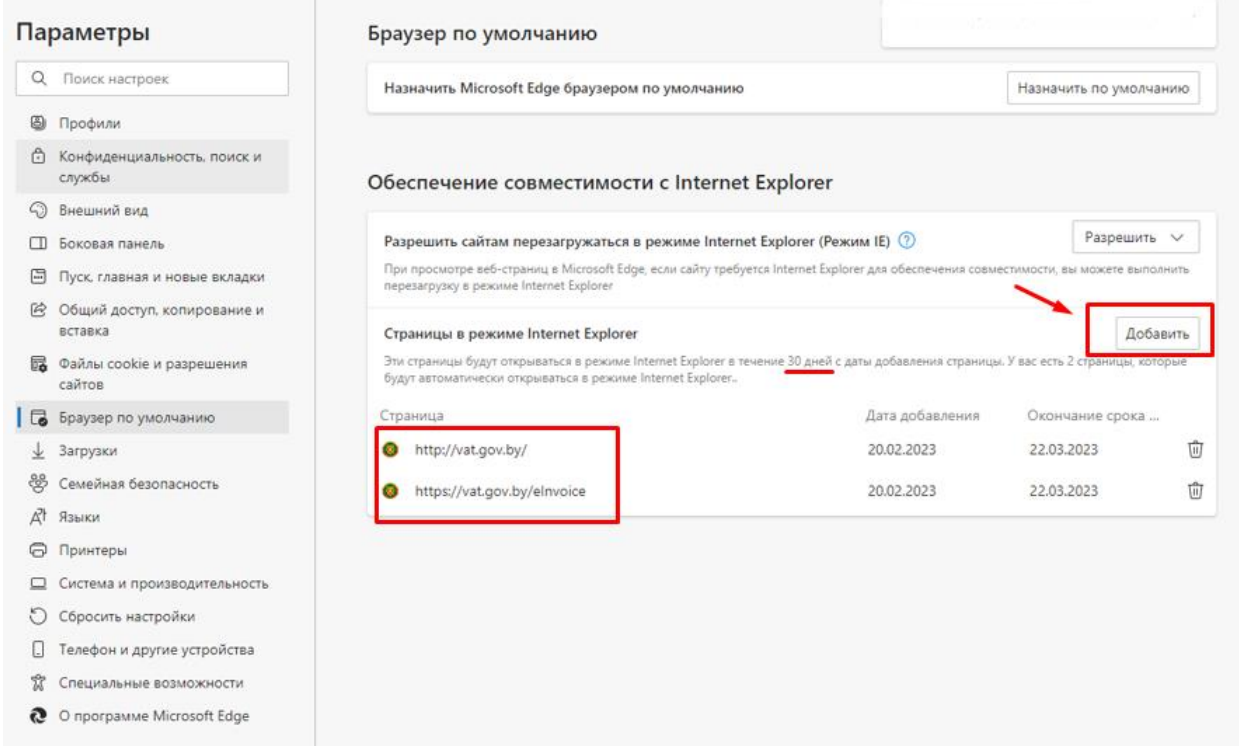

*Рисунок 5. Страницы в режиме Internet Explorer*

6) После настройки браузера Microsoft Edge необходимо перейти на страницу Портала <http://vat.gov.by/> и в настройках браузера выбрать **«Перезагрузить в режиме Internet Explorer»**.

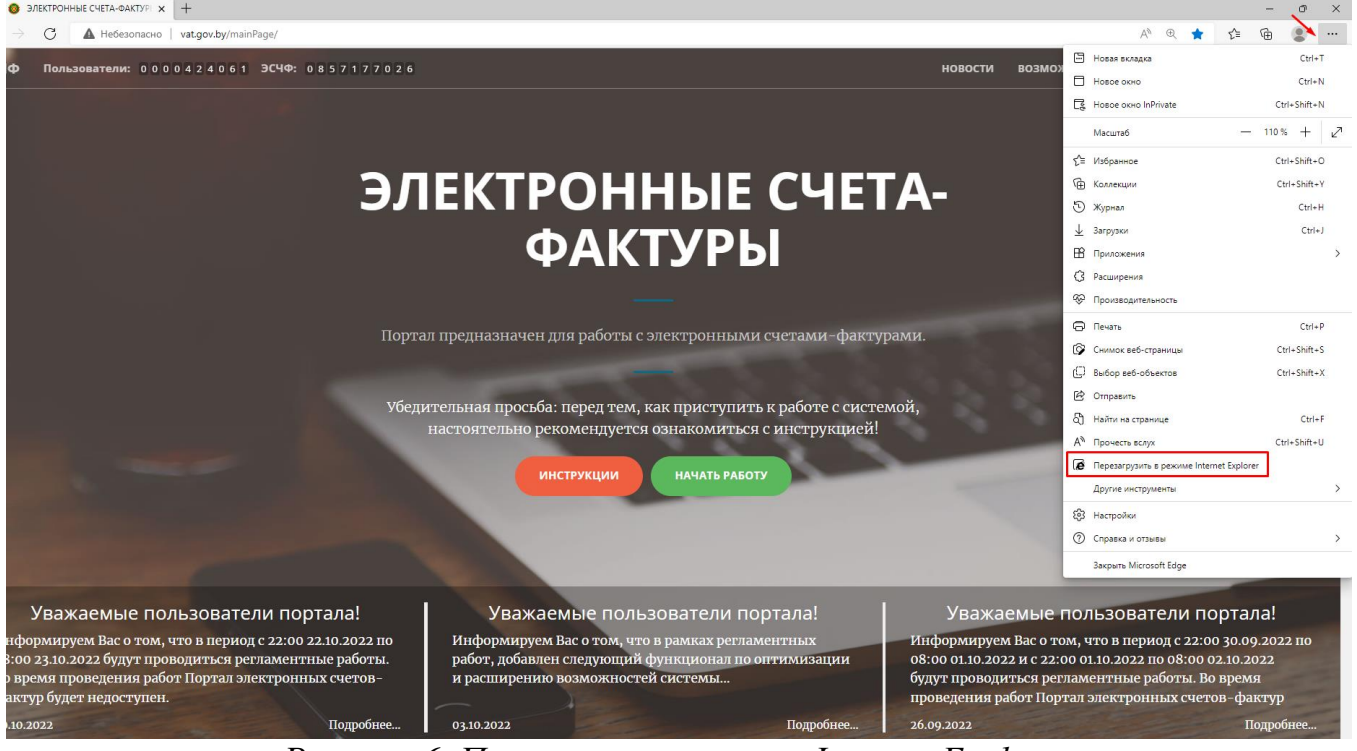

*Рисунок 6. Перезапуск в режиме Internet Explorer*

7) Далее в открывшемся окне меню необходимо отключить параметр **«Открыть эту страницу в режиме совместимости»** как показано на рисунке 7.

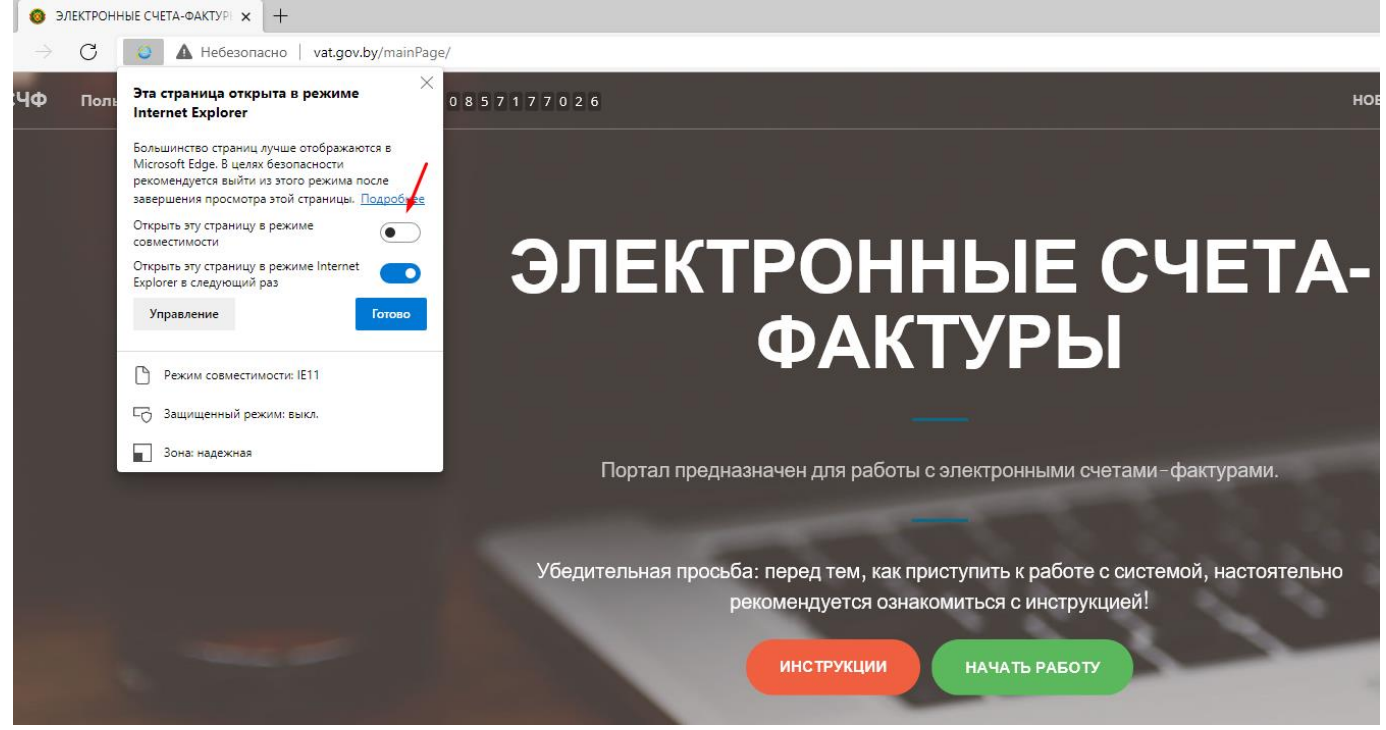

*Рисунок 7. Режим совместимости*